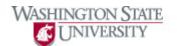

## **Signing Out**

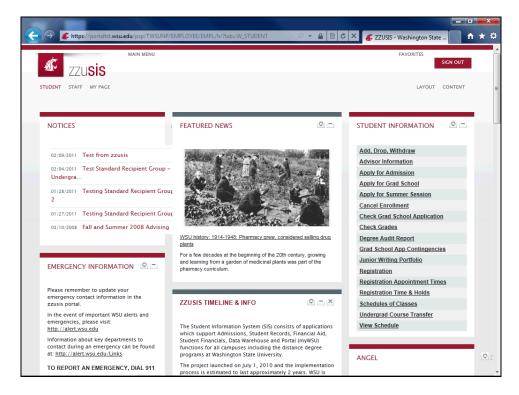

| Step | Action                                                             |
|------|--------------------------------------------------------------------|
| 1.   | Click the "Sign Out" button in the top right of the zzusis portal. |
| 2.   | You have now signed out of the zzusis portal.  End of Procedure.   |